# Create Device Config Backup onto Local EPNM or Remote Server.

#### **Contents**

Introduction

**Prerequisites** 

Requirements

**Components Used** 

**Problem** 

Solution

## Introduction

This document describes the steps to copy device config backup on local Evolved Programmable Network Manager (EPNM) or Remote server

Contributed by Jaminder Singh Bali, Cisco TAC Engineer.

# **Prerequisites**

### Requirements

Cisco recommends that you have knowledge of these topics

- EPNM
- How to connect to the EPNM Application Server GUI and CLI with shell access

## **Components Used**

The information in this document is based on EPNM with software Version 5.x.

The information in this document was created from the devices in a specific lab environment. All of the devices used in this document started with a cleared (default) configuration. If your network is live, ensure that you understand the potential impact of any command.

## **Problem**

Unable to copy the config backup of devices on local EPNM/remote sever

## **Solution**

1. Create local or remote repository Method

```
epnm50/admin#
epnm50/admin# config t
epnm50/admin(config)# repository testconfigbackup
epnm50/admin(config-Repository-testconfigbackup)# url sftp://< IP address of local or remote
server>/localdisk/sftp/ccmbackup
epnm50/admin(config-Repository-testconfigbackup)# user test password plain cisco123
epnm50/admin(config-Repository-testconfigbackup)# end
```

• Choose repository from Config Archive(EPNM GUI->Inventory->Config Archive-> Click on Backup to Repository) and click on Run. Ensure the directory created for backups has proper permission to create files on remote server.

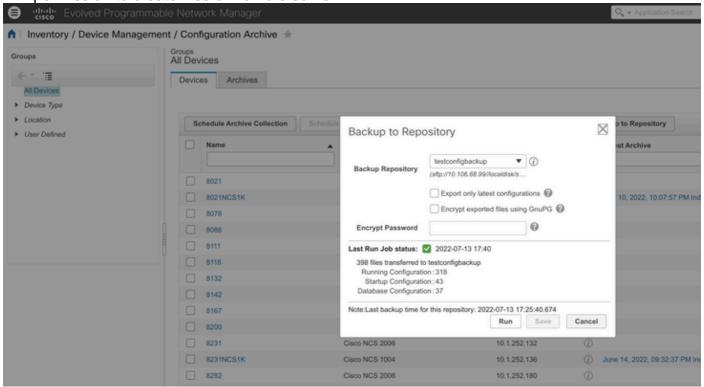

Inorder to check config collected on local or remote server run the command

```
epnm50/admin# show repository testconfigbackup
CiscoPrime-epnm50_ConfigArchive_2022-07-13_17-25-40.zip
epnm50/admin#
```

#### Local/Remote Server

#### 2) API call Method

We can also use restconf API as shown to fetch config backup of all devices or specific device on any northbound server as

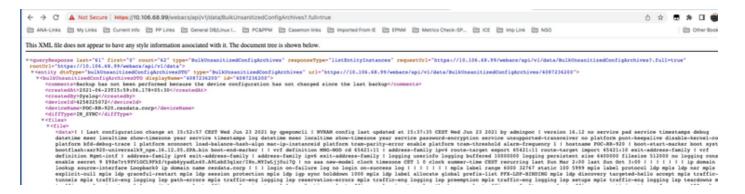

#### The API call lists to get all the individual APIs per device as

#### https://<EPNM IP address>/webacs/api/v1/data/BulkUnsanitizedConfigArchives

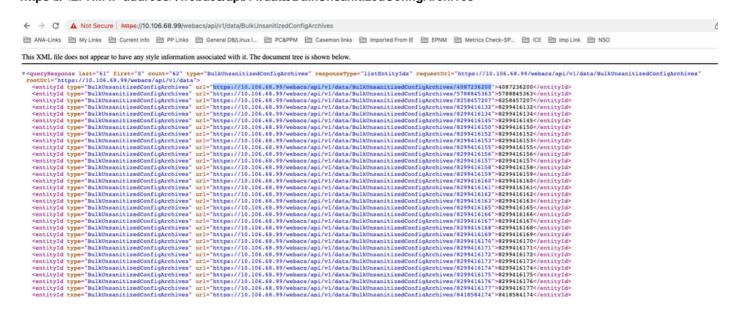